# **User Instructions for OBDCheck BLE+ V1.2312**

# **Content**

**I. Vehicle Compatibility II. Apps Recommendations & Connection Tips III. Quick Setup Guide IV. FAQs V. Common Issues & Troubleshooting VI. Warranty & Support VII. Disclaimer**

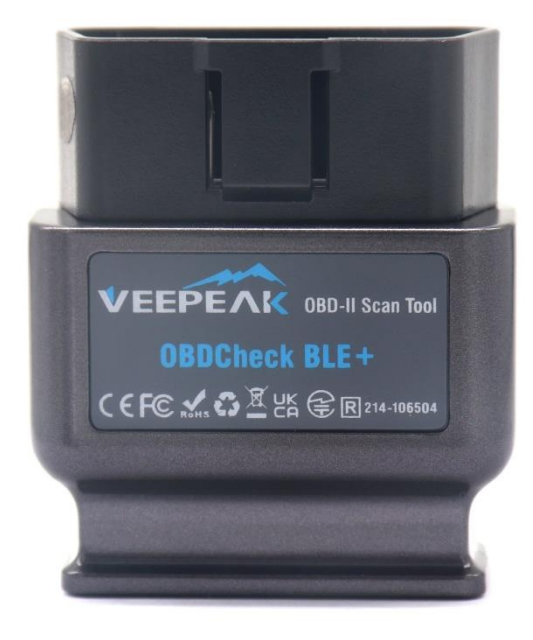

## **I. Vehicle Compatibility**

### **Compatible with cars and light trucks made since the following year (OBD II Compliant):**

USA – 1996, Canada – 1998 European Union – 2001 (gas), 2004 (diesel) Australia – 2006 (gas), 2007 (diesel) Mexico – 2006, etc.

#### **Note:**

1. Above compatibility only applies to generic OBD II features (emission-related check engine diagnostics & sensor data), and does not include advanced features like enhanced diagnostics (transmission, ABS, airbag, body control, TPMS, etc.). Please check the App recommendations for detailed features.

- 2. For hybrid plug-in or all-electric vehicles, special OBD2 Apps are required (see FAQ 5).
- 3. OBD I vehicles or commercial vehicles (HD-OBD) are not compatible.
- 4. When using with BimmerCode App, pre-2008 and G series BMW models are not supported.
- 5. When using with BimmerLink App, pre-2008 models BMW are not supported.

#### **6. Enhanced diagnostics availability & App recommendations:**

**(Not for all model years; please check with us or the app support if you are not sure)**

Toyota & Lexus: OBD Fusion, Carista OBD

FCA: OBD Fusion, OBD JScan, AlfaOBD

Ford, Lincoln & Mazda: OBD Fusion, FORScan Lite

Nissan & Infiniti: OBD Fusion, Carista OBD

Volkswagen/Audi/Seat/Skoda: Carista OBD

BMW & Mini: BimmerLink, Carista OBD

Others: GaragePro Car OBD2 Scanner

# **II. Apps Recommendations & Connection Tips**

**(1) Generic OBD2 Apps for all OBD II compliant vehicles:**

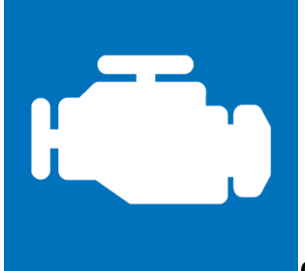

#### **Car Scanner ELM OBD2 (iOS & Android; mostly free)**

A vehicle performance / trip computer / diagnostics tool that uses an OBD II adapter to connect to your OBD2 engine management / ECU. It includes a lot of connection profiles that gives you some extra features for many vehicles. See what your car is doing in realtime, get OBD fault codes, car performance, sensor data and more! **For iOS, please select Bluetooth LE (4.0) as connection type, VEEPEAK as the Bluetooth device in Settings – Adapter OBDII ELM327.** 

**For Android, please select Bluetooth as connection type, VEEPEAK as the Bluetooth device in Settings – Adapter OBDII ELM327.** 

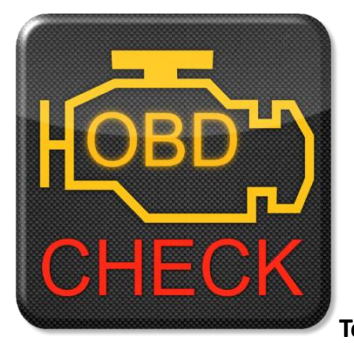

#### **Torque Lite/ Pro (Android only, pro version is paid)**

Popular vehicle performance, sensors and diagnostics tool.

**Please go to Settings – OBD2 Adapter Settings, select Bluetooth as Connection type, then select VEEPEAK as the Bluetooth device. Close the App and re-start it.**

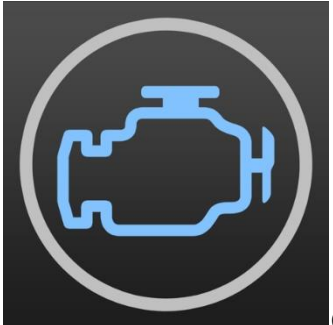

**OBD Fusion (iOS & Android, paid)**

Read DTCs & clear check engine light, create customized dashboards, estimate fuel economy, and much more, plus enhanced diagnostics for Ford, Lincoln, Mercury, Mazda, Toyota, Lexus, Scion, Nissan, Infiniti, Dodge, RAM, Chrysler, Jeep, and some FIAT and Alfa Romeo vehicles.

**iOS: please go to Settings – Preferences - Communications, select Bluetooth LE as the communication type. Android: please go to Settings – Preferences - Communications, select Bluetooth as the communication type, and VEEPEAK as the Bluetooth device.**

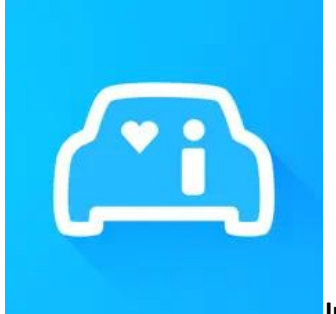

**Infocar (iOS & Android)**

A smart vehicle management app that provides vehicle diagnosis and information on driving style.

**For iOS: Tap on "Connection" or go to Settings, select Bluetooth LE 4.0 as Connection type, and tap on VEEPAK on the Bluetooth list.**

**For Android: Tap on "Connection" or go to Settings, select Bluetooth as Connection type, and tap on VEEPAK on the Bluetooth list.**

**(2) Special Apps with Advanced Functions for Selected Vehicles:**

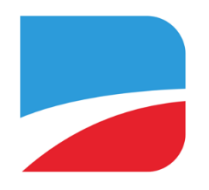

#### **BimmerCode (iOS & Android, in-app purchase)**

For BMW or Mini coding (G series & pre-2008 models are not supported). Go t[o https://bimmercode.app/cars](https://bimmercode.app/cars) to check adapter and vehicle compatibility. Please refer to the following steps to connect: **Android:** 

- 1. Plug in the device into the OBD port in the footwell on the driver side. Turn on ignition.
- 2. Disconnect the Bluetooth connection to the iDrive system and any additional Bluetooth connections.
- 3. Enable the Airplane mode on the Android phone.
- 4. Turn on Bluetooth on the Android phone.
- 5. Open the Android Bluetooth settings on the Android phone and pair with "VEEPEAK".
- 6. Open the BimmerCode app Settings and select "Veepeak OBDCheck BLE/BLE+" as the adapter type.
- 7. Tap "Connect" on the start screen in the BimmerCode app.

#### **iOS:**

- 1. Plug in the device into the OBD port in the footwell on the driver side in the car. Turn on ignition.
- 2. Enable the Airplane mode on the iOS device.
- 3. Turn on Bluetooth on the iOS device.
- 4. Turn off Wi-Fi on the iOS device.
- 5. Disable CarPlay in the iOS settings ("Settings" > "General" > "CarPlay" > Select car > Disable "CarPlay").
- 6. Disconnect the iOS device in the iDrive settings in the car ("COM" > "Mobile devices" > Select the device > "Disconnect device").
- 7. Disconnect any additional Bluetooth connections to other devices.
- 8. Keep the distance between the iOS device and the adapter as short as possible.
- 9. Open the settings in the BimmerCode app and select OBDCHECK BLE or BLE+ as the adapter type.
- 10. Tap "Connect" on the start screen in the BimmerCode app.

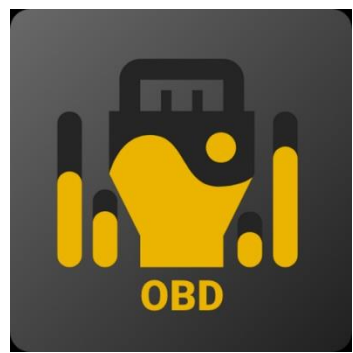

**OBD JScan (iOS & Android, in-app purchase)**

powerful diagnostic App for selected Jeep, CHRYSLER, Dodge & Ram vehicles that allows access of all modules available on your vehicle (go t[o https://jscan.net](https://jscan.net/) to check vehicle compatibility).

**iOS: please select "Auto connect to Bluetooth 4.0 Low Energy" as the OBD adapter.**

**Android: please select VEEPEAK under Bluetooth OBD (2.0, 3.0) adapters as the OBD adapter.**

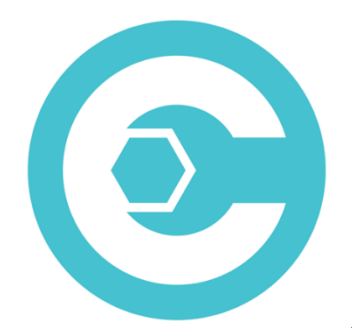

#### **Carista OBD (iOS & Android, advanced features require subscription)**

Diagnose, customize, and service your car with dealer-level technology forselect Audi, VW, Toyota, Lexus, BMW vehicles (go t[o https://carista.com/en/supported-cars](https://carista.com/en/supported-cars) to check vehicle compatibility). **iOS: please select ELM327 Bluetooth LE as the adapter.**

**Android: please select ELM327 Bluetooth as the adapter.**

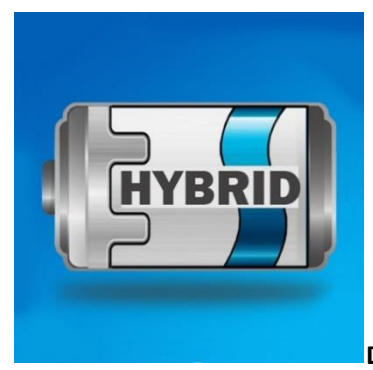

**Dr. Prius (iOS & Android, free)**

Examine the health of the High Voltage battery for Toyota/Lexus hybrid owners**. (Go to [https://priusapp.com](https://priusapp.com/) to check vehicle compatibility).**

**iOS: please tap to select VEEPEAK under Bluetooth Low Energy and click "Connect OBD". Android: please tap to select VEEPEAK under Bluetooth OBD2 to connect.**

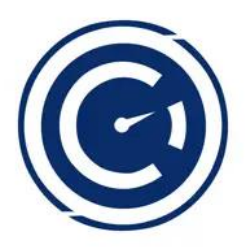

#### **GaragePro Car OBD2 Scanner (iOS & Android, requires subscription)**

The perfect app for vehicle owners, repair shops and DIYers who want access to comprehensive OBD coverage (reading codes from all ECUs- Engine, Airbag, ABS, BCM and more), as well as some special functions. **Select VEEPEAK as the OBD device to connect.**

# **III. Quick Setup Guide**

# **Quick Setup Guide**

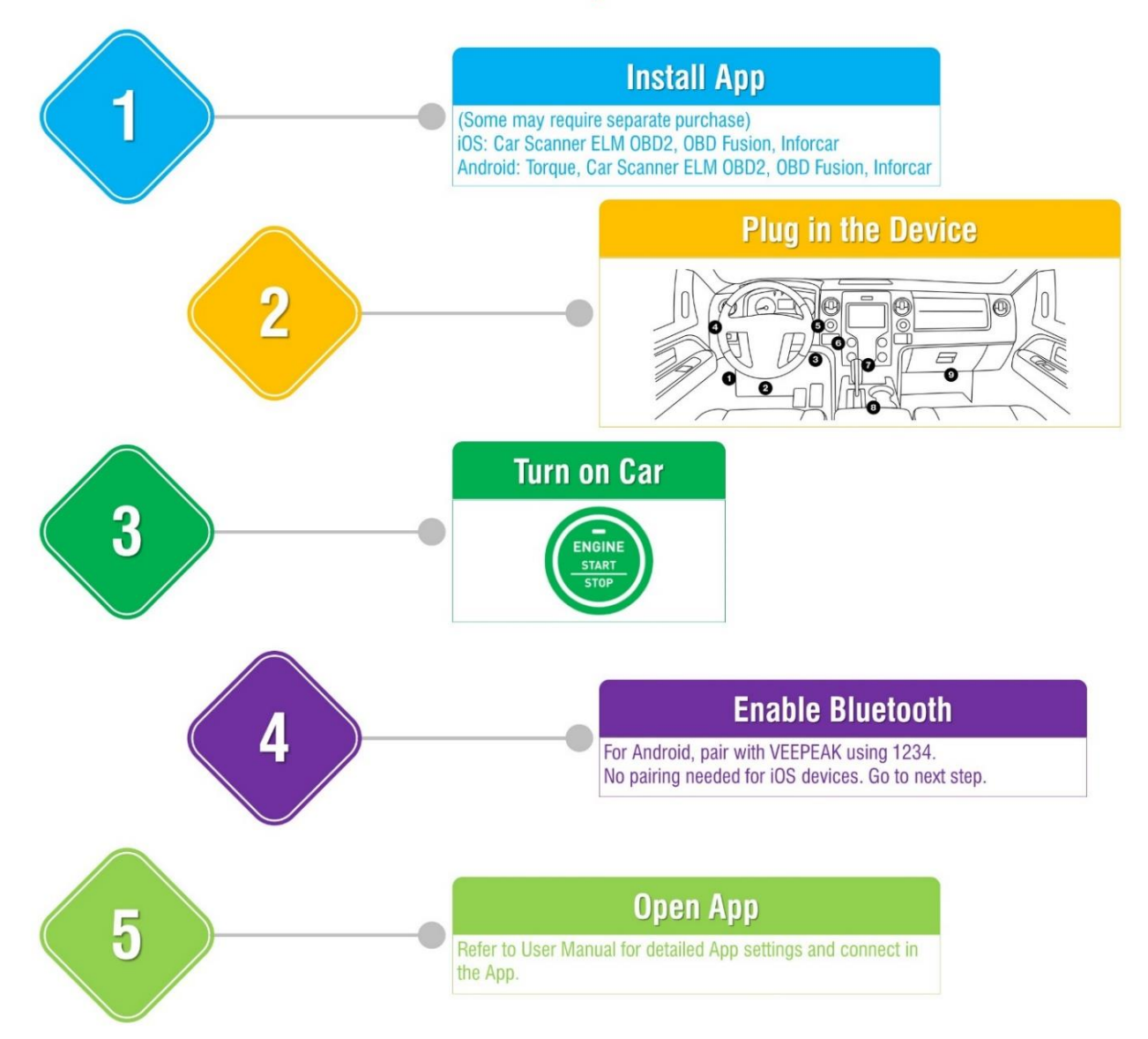

**Note:**

**\*Apps can be downloaded from Google Play Store, or Apple App Store. App price is decided by the developer.**

**\*For iPhone or iPad, no Bluetooth pairing is needed.**

**\*For Android, after pairing, VEEPEAK may not show as connected. You can still start the App to connect.**

### **IV. FAQs**

#### **1. Is there an App included with the device? How to choose the app for my vehicle?**

No, an OBD2 app is required but not included. There are many great third-party OBD2 apps available to download (some may require purchase) from Google Play Store and Apple App Store. *What features you can get mainly depends on the chosen App.*

For generic OBD2 functions, we recommend Car Scanner ELM OBD2, Inforcar, or OBD Fusion (paid). They cost from free to about \$10.

*Some advanced Apps require subscription or are more expensive like BimmerCode or OBD JScan. For advanced vehicle-specific features, please see App recommendations listed below:*

Toyota & Lexus: OBD Fusion, Carista OBD FCA: OBD Fusion, OBD JScan, AlfaOBD Ford, Lincoln & Mazda: OBD Fusion, FORScan Lite Nissan & Infiniti: OBD Fusion, Carista OBD Volkswagen/Audi/Seat/Skoda: Carista OBD BMW & Mini: BimmerLink, Carista OBD Others: GaragePro Car OBD2 Scanner

#### **2. Does it work with iOS devices (iPhone or iPad)?**

Yes, the OBDCheck BLE is compatible with Apple iOS devices via Bluetooth LE. *You should not pair or connect in iOS Bluetooth Settings; instead, please directly connect in the App. Note: it does not use WiFi.*

#### **3. Is it compatible with Android head units?**

It works with Android phones and tablets, but may have compatibility issue with some Android head units due to their lack of support for some Bluetooth profiles and we do not have a compatibility list due to the complexity of the market. *For some Android head units, you may check the Bluetooth settings and see if the pairing pin is disabled or incorrect. If this still does not help, please contact us or the head unit manufacturer for assistance.*

#### **4. Can I leave the device plugged in all the time?**

You can leave the adapter plugged in for a few days if your car battery is not too old, or the car is driven frequently. If you leave your car sitting for more than 1 week, we strongly recommend that you remove the device.

#### **5. Does it work with hybrid plug-in (PHEV) or all-electric vehicles (BEV)?**

Most EVs (including PHEVs) do not follow standard OBD II specs, so you may need a capable App to connect, for example *Car Scanner ELM OBD2 (select the corresponding connection profile), ABRP, LeafSpy, EVNotify, EV Watchdog, MyGreenVolt, CanZE*, etc.

#### **6. Can it reset my ABS, airbag, and other non-Check Engine lights?**

Most OBD2 Apps only provide basic emission-related check engine light diagnostics. You will need a capable App that can do enhanced diagnostic on your specific vehicle, for example *OBD Fusion, OBD JScan, AlfaOBD, Carista OBD*, etc. Contact Veepeak or the app developer to check if it's available on your vehicle. *Oil change or maintenance required lights* cannot be read or reset since there is no error code for them.

#### **7. Which sensor data can I get?**

Readable parameters depend on what's installed on the OBDII system by the manufacturer. Generally, newer vehicles will give more readings and faster refresh speed.

#### **8. Does it read transmission temperature?**

The transmission (fluid) temperature is a *manufacturer specific PID* so it's not read by most generic OBD2 Apps. Please contact Veepeak customer support for App recommendation (similar to FAQ 6) or search for the custom PID information on the web & add it in the App. This applies to other manufacturer specific PIDs.

#### **9. Does it support coding of BMW G series?**

Currently the OBDCheck BLE does not support all the coding options in *BimmerCode for G series*. Please choose other adapters as recommended by BimmerCode.

#### **10. Does it work with BMW models before 2008 via BimmerCode or BimmerLink App?**

No. It only works with 2008 and newer BMW models when using with the two Apps.

#### **11. Where can I find how to connect & use videos?**

Please visit the Amazon product page and click "videos" below the product images.

## **V. Common Issues & Troubleshooting**

#### **1. Device does not power up (no blue light).**

First check if the cigar fuse of your vehicle is in good condition. You can also try with another vehicle to verify. If the OBD2 port of the vehicle is fine, please contact us for help.

#### **2. When I try to connect "VEEPEAK" with my iPhone, it tells me it is not supported.**

This device uses Bluetooth LE for iOS devices. You will see this error when trying to pair with it from the iOS Bluetooth Settings. You do not need to connect with VEEPEAK here. Please restart your iOS device so "VEEPEAK" shows up again under "Other Devices". Then start the App and directly connect in the App (refer to App connection tips).

#### **3. Could not pair my Android device with "VEEPEAK".**

(1) Turn off Bluetooth and turn it back on. Try pairing a few more times. Sometimes it helps.

(2) Restart your phone, disconnect other Bluetooth devices, turn off WiFi/cellular data and try again.

(3) Clear Bluetooth cache/storage: Settings – Apps (show system) – Bluetooth – Storage & Cache, clear them and RESTART the phone (the route may be slightly different for different brands).

For Android head units, check the Bluetooth settings and see if PIN is enabled or the default pairing PIN is correct (should be 1234).

#### **4. Device powers up, but "VEEPEAK" is not showing up on my phone's Bluetooth device list.**

Make sure the device is not connected to other phones or tablets. Please restart your phone, turn off Bluetooth and turn it back, refresh the Bluetooth list and wait for a few more seconds.

#### **5. "VEEPEAK" quickly disconnects or does not show as connected after pairing (Android).**

This can happen with a few Android phones but as long as it is paired successfully via Bluetooth, you can just start the app to connect (for Torque Pro app, please switch to the app to select Bluetooth device as soon as the device is paired). It may show as saved, paired or previously connected, but it's actually connected.

#### **6. App not connecting to OBD II Device (ELM connection fails).**

Make sure the App is compatible, and you have made the correct App connection settings and granted the App permissions;

Remove and re-install the app (especially when you have an OS update);

Try with a different App such as Car Scanner ELM OBD2, Infocar, which are free to test.

#### **7. Cannot connect to vehicle (ECU connection fails).**

Make sure your vehicle is OBD2 compliant and the OBD2 connector is in good condition; Check if your vehicle is supported by the App;

Make sure ignition is turned ON or start the vehicle to try;

Make sure it fits well in the OBD2 port. Try to push it a little harder into the OBD2 port if the contact is loose; Try it on another vehicle to check if it's the problem with the device.

#### **8. Connection is not stable and gets disrupted during use.**

Keep the device as close as possible to your phone, and close other Apps; update the app to the most up-todate version; try with a different app (Car Scanner ELM OBD2 or Infocar) to see if it happens again.

#### **9. No data is read after it connects to the vehicle.**

Try with a different app and see if it makes any difference.

#### **10. Could not read the trouble codes.**

Try with a different App. If there are non-check engine lights on the dashboard, you may need a capable App to read these codes. Contact us with your vehicle make/model/year for App recommendation.

**If you could not find the answer or still have troubles getting it to work properly after troubleshooting, please reach out to Veepeak customer support at support@veepeak.com for assistance or replacement. Please include a screenshot of the error message so we can better look into the issue. Our customer service is friendly and the replacement process is hasslefree.**

## **VI. Warranty & Support**

We will gladly accept defective products within one year of the original invoice date and get them replaced, as long as they are purchased from our Amazon stores or authorized distributors. You can contact us through one of the following ways:

**Our website**: https://www.veepeak.com/support, **Amazon message** (contact seller in order details), **Phone**: +1 8333031434 (9:00AM - 5:00PM CST Monday – Friday), **Email**: [support@veepeak.com.](mailto:support@veepeak.com)

## **VII. Disclaimer**

Currently all features and functions are offered and achieved through third-party Apps.

Product names, logos, brands, vehicle makes/models and other trademarks featured or referred to within this user instructions are the property of their respective trademark holders. Use of them does not imply any affiliation with or endorsement by them.